## KAPITOLA **19**

## Canvas & SVG: Beziérovy křivky jazyka SVG

## **V této kapitole:**

- Kvadratická Beziérova křivka
- Kubická Beziérova křivka

Beziérovy křivky se v počítačové grafice objevují často. Obvykle jsou definovány **polynomickými funkcemi**80. Někdy se Beziérovy křivky označují jen jako křivky, což může být poměrně zavádějící, pokud neznáte běžné (nebo i méně obvyklé) termíny návrhu.

Beziérova křivka se skládá z řídicích bodů, jak ukazuje obrázek 19.1. Kvadratická Beziérova křivka má jeden řídicí bod, zatímco kubická má dva.

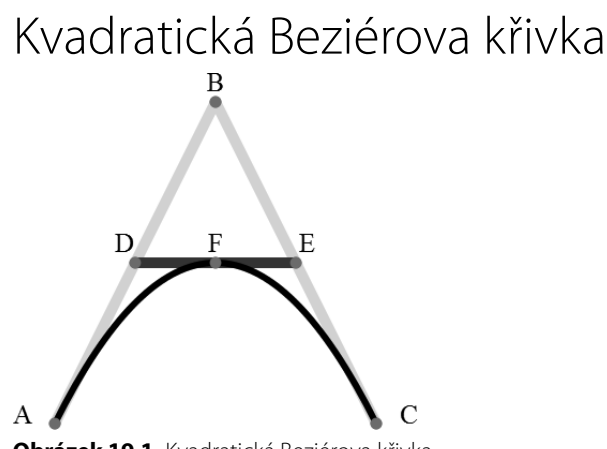

**Obrázek 19.1.** Kvadratická Beziérova křivka

Nyní se dozvíte, jak nakreslit tento obrázek v jazyce SVG. Uložte si níže uvedený kód ve svém oblíbeném textovém editoru a potom ho otevřete ve webovém prohlížeči. Měli byste vidět tvar se zakřivenou čárou, která se dotýká čáry, jež protíná tento tvar:

<sup>80</sup> *http://en.wikipedia.org/wiki/Polynomial*

```
<!DOCTYPE html>
<html><head>
   <meta charset="utf-8">
   <title>Kvadratická Beziérova křivka</title>
</head>
<body>
   <svg xmlns="http://www.w3.org/2000/svg" version="1.1"
     width="500" height="400">
     <!-- Čáry -->
     <path id="caraAB" d="M 100 350 l 150 -300" stroke="gold"
       stroke-width="10" fill="none" />
     <path id="caraBC" d="M 250 50 l 150 300" stroke="gold"
       stroke-width="10" fill="none" />
     <path d="M 175 200 l 150 0" stroke="purple" stroke-width="10"
      fill="none" / <!-- Kvadratická Beziérova křivka -->
     <path d="M 100 350 q 150 -300 300 0" stroke="black"
       stroke-width="6" fill="none" />
     <!-- Označíme příslušné body. -->
     <g stroke="red" stroke-width="5" fill="red">
       <circle id="bodA" cx="100" cy="350" r="3"/>
       <circle id="bodB" cx="250" cy="50" r="3"/>
       <circle id="bodC" cx="400" cy="350" r="3"/>
       <circle id="bodD" cx="175" cy="200" r="3"/>
       <circle id="bodE" cx="325" cy="200" r="3"/>
       <circle id="bodF" cx="250" cy="200" r="3"/>
    \langle/q>
     <!-- Popíšeme tyto body. -->
     <g font-size="25" font="sans-serif" fill="black" stroke="none"
       text-anchor="middle">
       <text x="100" y="350" dx="-30">A</text>
       <text x="250" y="50" dy="-10">B</text>
       <text x="400" y="350" dx="30">C</text>
       <text x="175" y="200" dx="-10"dy="-10">D</text>
       <text x="325" y="200" dx="10"dy="-10">E</text>
       <text x="250" y="200" dy="-10">F</text>
    \langle/q>
  \langle/svg\rangle</body>
</html>
```
Kvadratickou Beziérovu křivku definujeme elementem path:

```
<path d="M 100 350 q 150 -300 300 0" stroke="black"
   stroke-width="6" fill="none" />
```
Pomocí atributu d instruujeme parser, aby se přesunul na souřadnice [100, 350]. Pomocí parametru q definujeme další souřadnice relativně vzhledem k bodu [100, 350]. První řídicí bod má relativní pozici [150, -300], což odpovídá absolutní pozici [250, 50]. Koncový bod křivky se nachází na relativní pozici [300, 0], která odpovídá absolutní pozici [400, 350].

Kdybychom použili parametr Q s velkým písmenem, specifikovali bychom absolutní souřadnice místo relativních.

## Kubická Beziérova křivka

Zatímco kvadratická Beziérova křivka má jeden řídicí bod, kubická Beziérova křivka má dva. Díky tomu lze vytvářet složitější tvary – měnit směr apod.

V následujícím kódu vytváříme tři kubické Beziérovy křivky:

```
<!DOCTYPE html>
<html>
<head>
   <meta charset="utf-8">
   <title>Kubická Beziérova křivka</title>
</head>
<body>
   <svg viewBox="0 0 1150 400" version="1.1">
     <!-- Kubická Beziérova křivka -->
     <path id="kubicka-krivka1" d="M 100 350 c 150 -300 150 -300 300 0"
       stroke="red" stroke-width="5" fill="none"/>
     <path id="kubicka-krivka2" d="M 450 350 c 200 -300 100 -300 300 0"
       stroke="red" stroke-width="5" fill="none"/>
     <path id="kubicka-krivka3" d="M 800 350 c 100 -300 200 -300 300 0"
       stroke="red" stroke-width="5" fill="none"/>
     <!-- Označíme řídicí body. -->
     <g stroke="blue" stroke-width="3" fill="blue">
       <!-- Levá křivka má shodné řídicí body. -->
       <circle cx="250" cy="50" r="3"/>
       <!-- Řídicí body prostřední křivky -->
       <circle cx="650" cy="50" r="3"/>
       <circle cx="550" cy="50" r="3"/>
       <!-- Řídicí body pravé křivky -->
       <circle cx="900" cy="50" r="3"/>
       <circle cx="1000" cy="50" r="3"/>
    \langle/q>
```

```
 <!-- Popíšeme tyto body. -->
     <g font-size="30" font="sans-serif" fill="red" stroke="none"
        text-anchor="middle">
        <text x="250" y="50" dy="-10">
          Oba řídicí body
        </text>
        <text x="650" y="50" dy="-10">
          ŘB1
        </text>
        <text x="550" y="50" dy="-10">
         Ř<sub>B2</sub>
        </text>
        <text x="900" y="50" dy="-10">
         ŘR<sub>1</sub>
        </text>
        <text x="1000" y="50" dy="-10">
          ŘB2
        </text>
    \langle/q>
  \langle/svg\rangle</body>
</html>
```
Obrázek 19.2 ukazuje výstup tohoto kódu.

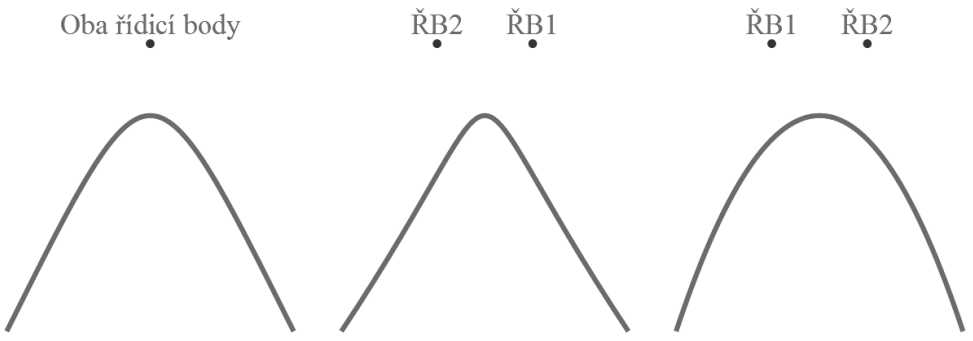

**Obrázek 19.2.** Kubická Beziérova křivka

Popišme si třetí křivku:

```
<path id="kubicka-krivka3" d="M 800 350 c 100 -300 200 -300 300 0"
   stroke="red" stroke-width="5" fill="none"/>
```
Prostřednictvím atributu d přikazujeme parseru, aby se přesunul na souřadnice [800, 350]. Za parametrem c specifikujeme tři další body relativně k souřadnicím [800, 350]. První z nich je řídicí bod [100, -300], jehož absolutní pozice je [900, 50]. Druhý řídicí bod se nachází na souřadnicích [200, -300]; tj. na absolutní pozici [1000, 50]. Třetí bod je koncovým bodem křivky na relativní pozici [300, 0], což odpovídá absolutní pozici [1100, 350].

Kdybychom použili parametr C s velkým písmenem, mohli bychom definovat absolutní souřadnice místo relativních.

Lze také uvádět parametr S (absolutní) nebo s (relativní). Ty přijímají souřadnice pro dva body: koncový řídicí bod a samotný koncový bod křivky. Počáteční řídicí bod se v takovém případě shoduje s koncovým.

Tímto způsobem můžete měnit tvar kubické Beziérovy křivky, který závisí na umístění řídicích bodů. Zkoušejte tedy měnit tyto hodnoty a výsledky můžete prohlížet nejen na počítači, ale můžete také změnit velikost celého obrázku a prohlédnout si ho na tabletu nebo chytrém telefonu, abyste zjistili, jak si formát SVG umí poradit s touto změnou.

Naštěstí existují nástroje, které pomáhají s definicemi parametrů (direktiv) křivek. Jedná se kupříkladu o nástroje Quadratic Beziér Curve<sup>81</sup> a Cubic Beziér Curve<sup>82</sup>, které umožňují přesouvat řídicí body a zkopírovat si výsledný kód v jazyce SVG.

V příští kapitole se zaměříme na filtry.

<sup>81</sup> *http://blogs.sitepointstatic.com/examples/tech/svg-curves/quadratic-curve.html*

<sup>82</sup> *http://blogs.sitepointstatic.com/examples/tech/svg-curves/cubic-curve.html*